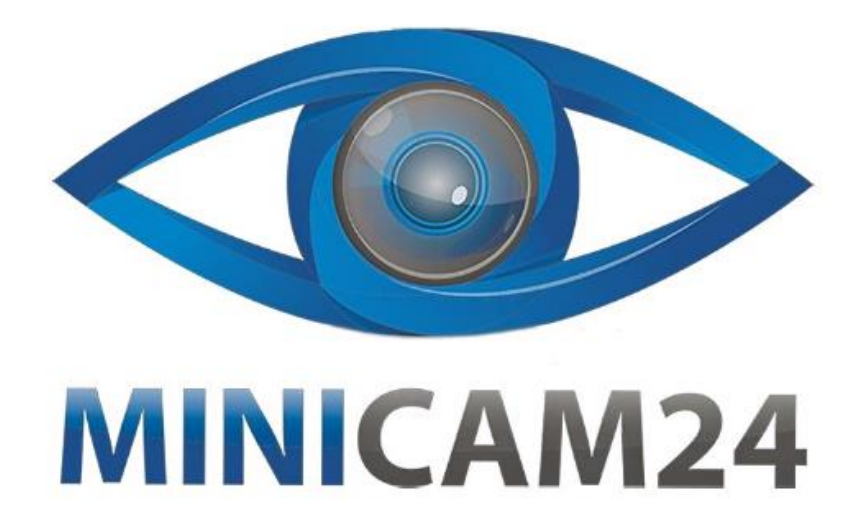

# **РУКОВОДСТВО ПОЛЬЗОВАТЕЛЯ Сканер для слайдов и фотопленок 35мм Film Scanner 5 Mp**

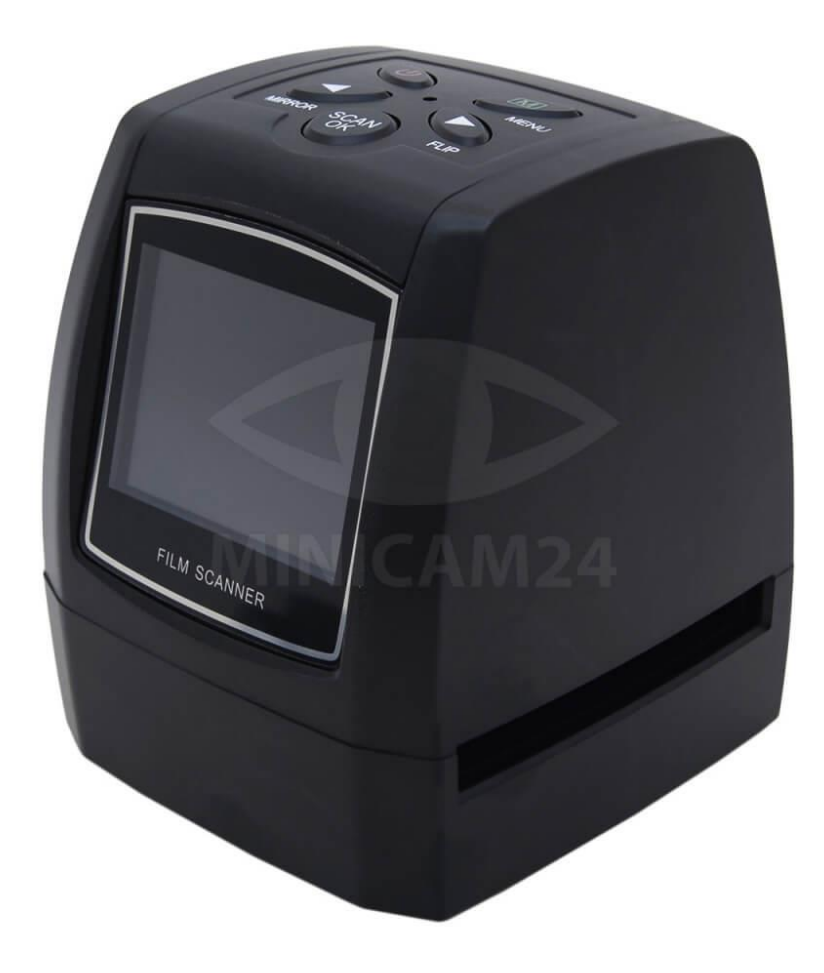

# СОДЕРЖАНИЕ

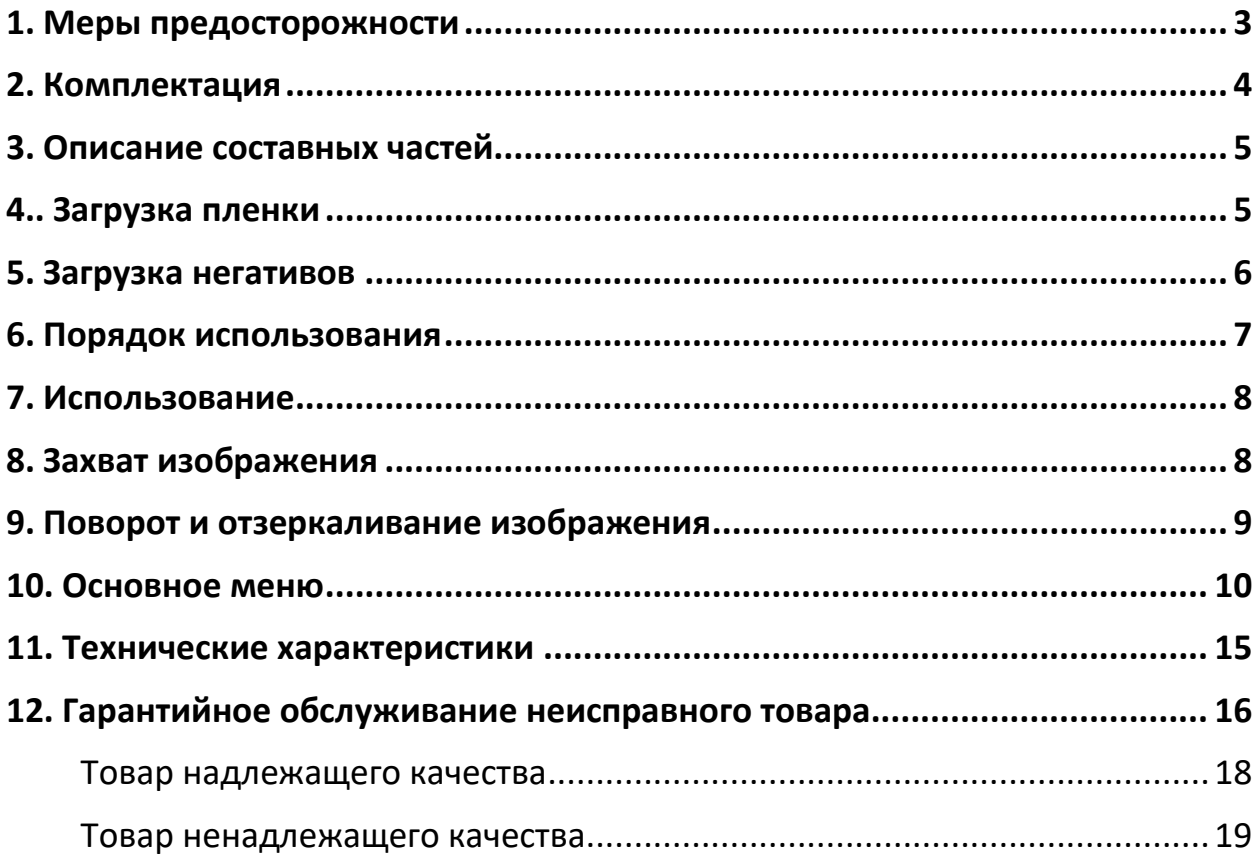

#### **1. Меры предосторожности**

#### <span id="page-2-0"></span>**Важно!**

Не подвергайте данное устройство воздействию дождя или влаги, чтобы продлить срок службы изделия.

#### **Внимание**

Не разбирайте это устройство. Чтобы предотвратить риск поражения электрическим током, не снимайте крышку.

#### **Вентиляция**

Устройство должно быть расположено так, чтобы его расположение не мешало его надлежащей вентиляции. Например, блок не должен располагаться на кровати, диване, ковре или подобной поверхности, которая может заблокировать вентиляционные отверстия.

#### **Тепло**

Устройство должно быть расположено вдали от источников избыточного тепла, таких как радиаторы или печи.

#### **Очистка**

Мы настоятельно рекомендуем использовать чистую, сухую ватную палочку без спирта для периодической очистки поверхности стекла, чтобы получить четкое изображение.

#### **Период неиспользования**

USB-кабель устройства следует отсоединять от компьютера, если устройство не используется в течение длительного периода времени.

#### **Перегрузка USB**

Не перегружайте USB-соединения на вашем компьютере. Если к вашему компьютеру подключено слишком много устройств, таких как беспроводная мышь, колонки, мобильный телефон или другие устройства с питанием от USB. Может не хватить мощности для правильной работы сканера пленки.

#### **Обслуживание**

Пользователь не должен пытаться самостоятельно обслуживать устройство, сверх того, что описано в инструкции по эксплуатации. Все другие виды обслуживания должны быть переданы квалифицированному специалисту.

#### **Держатель пленки**

Конструкция держателя пленки соответствует стандарту ISO. В некоторых случаях отверстия на пленке не будут точно совпадать с положением держателя. Это может быть вызвано использованием нестандартной камерой. В этом случае по краю кадра будет небольшая черная линия, которую можно легко обрезать с помощью программы для редактирования фотографий.

<span id="page-3-0"></span>ISO-международная организация по стандартизации

# **2. Комплектация**

Комплектация товара может меняться от поставки к поставке. Уточняйте текущую комплектацию у вашего менеджера перед оформлением заказа.

- Сканер сладов 1шт;
- Инструкция 1шт;
- Адаптер 1шт;
- Крепление для негативов 1шт;
- Крепление для позитивов– 1шт;
- Кисточка 1шт;
- USB-кабель 1шт;

#### ПРИМЕЧАНИЕ.

Для очистки панели подсветки можно использовать прилагаемую щетку.

• Поместите пленочный сканер сбоку и вставьте конец щетки в дверцу с правой стороны.

• Очистите панель задней подсветки, расположенную в пленочном сканере.

<span id="page-4-0"></span>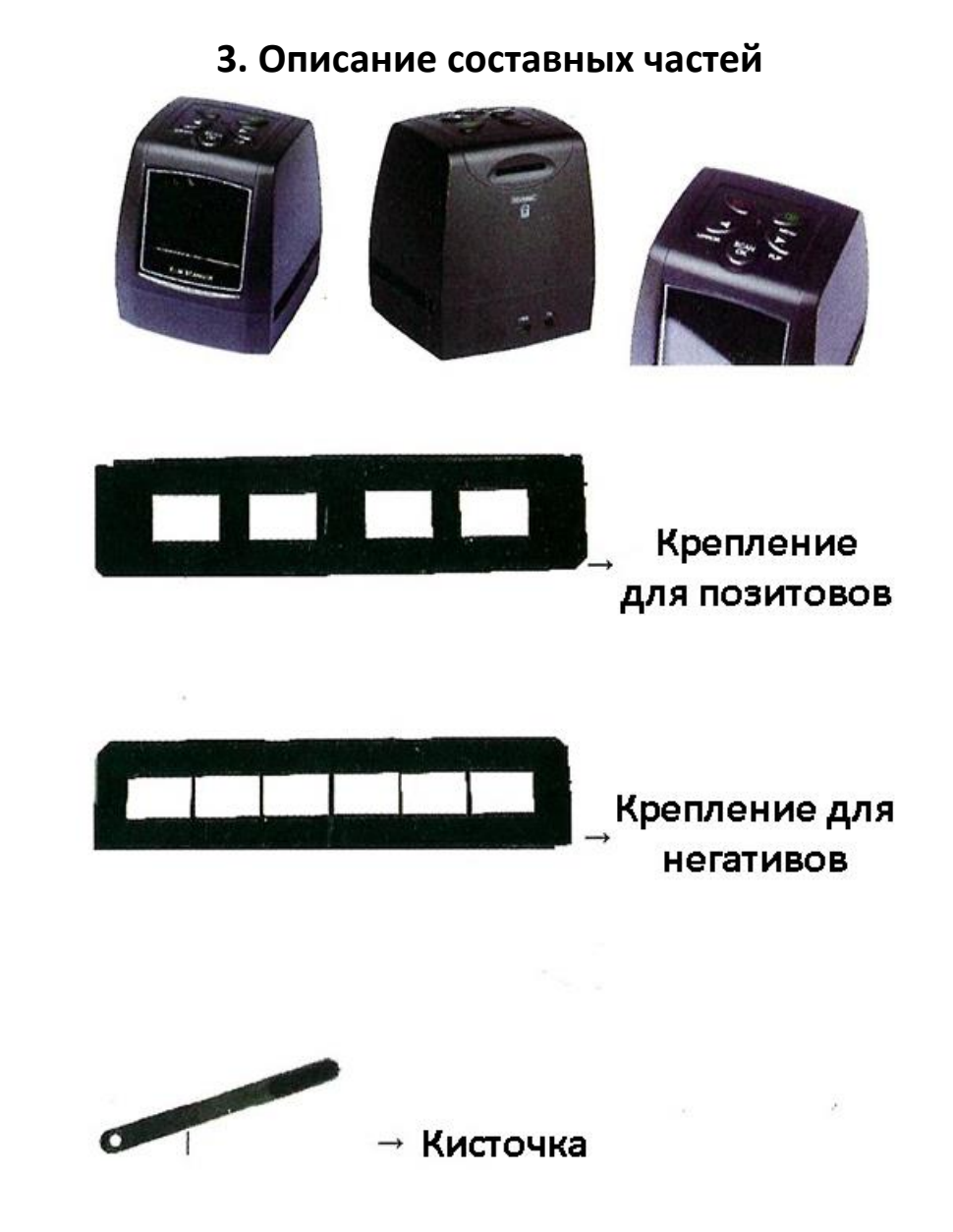

**4.. Загрузка пленки**

<span id="page-4-1"></span>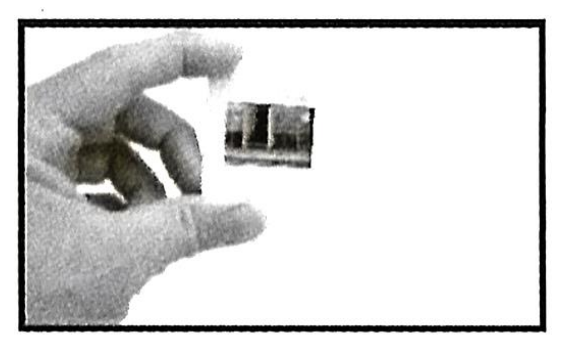

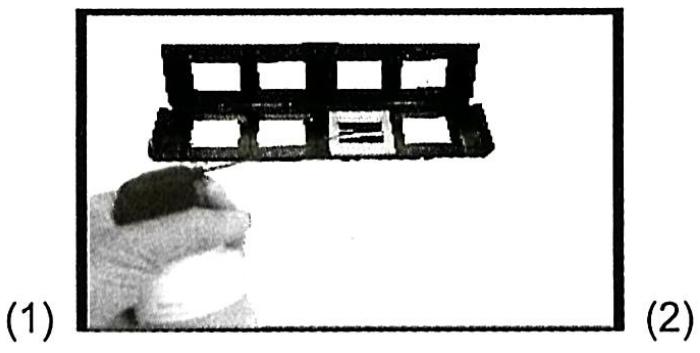

(1) Поднимите слайд к свету. Поверните товарный знак слайда от себя. Просмотрите слайд, он должен выглядеть нормально (не в зеркальном отображении). Теперь поверните слайд так, чтобы изображение было перевернутым.

(2) Откройте держатель слайдов там, где есть соответствующая отметка. Поместите слайд в углубление в держателе.

# Примечание

Обращайтесь с пленкой осторожно. Любая пыль, царапины или отпечатки пальцев будут видны на сохраненных изображениях. Если возможно, используйте хлопчатобумажные перчатки при работе со слайдами. Для удаления пыли рекомендуется использовать компрессор со сжатым воздухом. Он не входит в комплектацию пленочного сканера, но его можно приобрести в магазине канцелярских товаров или у продавца электроники.

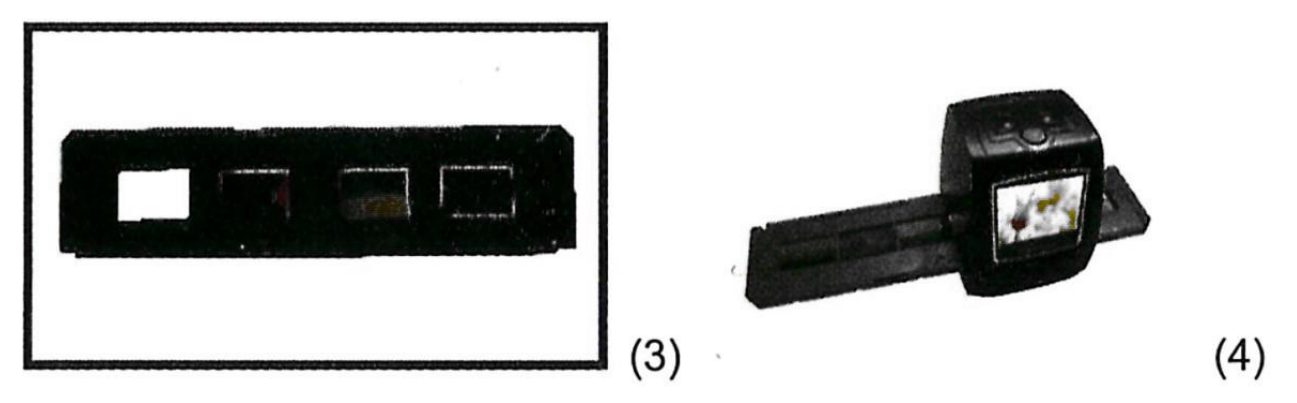

(3) Закройте держатель слайдов и нажмите на края, чтобы он зафиксировался.

(4) Вставьте держатель слайдов в прорезь на правой стороне пленочного сканера, как показано на рисунке.

<span id="page-5-0"></span>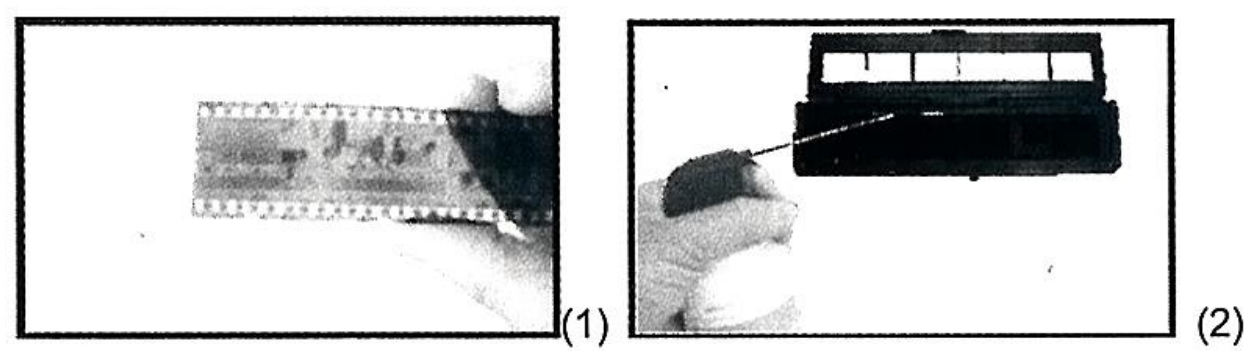

**5. Загрузка негативов**

(1) Поднимите негатив к свету. Когда вы просматриваете негатив, вы должны нормально читать маленькие отрицательные числа (не в зеркальном отображении).

Теперь поверните негатив так, чтобы изображение было перевернутым.

(2) Откройте держатель негативов в отмеченном сверху месте. Поместите негатив в держатель так, чтобы пазы совпадали с пазами на держателе.

Примечание. Обращайтесь с негативами с осторожностью. Любая пыль, царапины или отпечатки пальцев будут видны на сохраненных изображениях. По возможности используйте хлопчатобумажные перчатки при работе с негативами.

Для удаления пыли рекомендуется использовать компрессор со сжатым воздухом. Он не входит в комплектацию пленочного сканера, но его можно приобрести в магазине канцелярских товаров или у продавца электроники.

 $(3)$ 

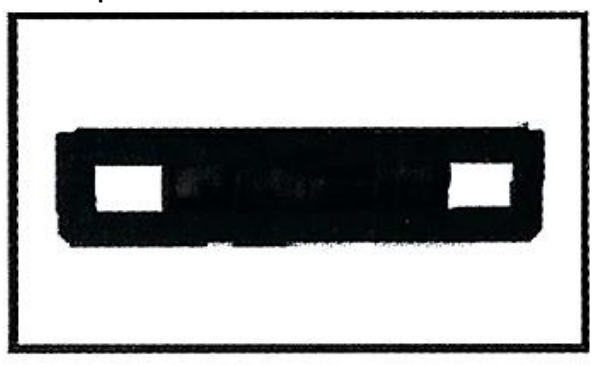

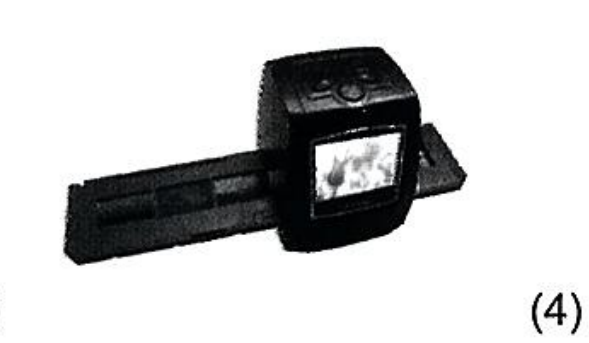

(3) Закройте держатель негативов и нажмите на края, чтобы он зафиксировался.

(4) Вставьте держатель негативов в слот с правой стороны пленочного сканера, как показано на рисунке.

Конструкция держателя пленки соответствует стандарту ISO. В некоторых случаях отверстия на пленке не будут точно совпадать с положением отверстий у держателя. Это вызвано использованием нестандартной камеры. В этом случае по краю кадра будет небольшая черная линия, которую можно легко обрезать с помощью программного обеспечения для редактирования фотографий.

<span id="page-6-0"></span>ISO—Международная организация по стандартизации

# **6. Порядок использования**

- 1. Загрузите пленку или пленку с негативами в держатель.
- 2. Вставьте держатель в сканер.
- 3. Подключите USB-кабель сканера для слайдов к ПК.
- 4. Нажмите кнопку питания, чтобы включить сканер.
- 5. Нажмите кнопку сканирования, чтобы начать сканирование.
- 6. Используйте в соответствии с указаниями на экране.
- 7. После окончания работы извлеките карту памяти.
- <span id="page-7-0"></span>8. Изображение также можно прочитать с ПК через USB-соединение.

#### **7. Использование**

- 1. Режим съемки
- 2. Режим воспроизведения
- 3. Разрешение: 5Мп / 10 Мп

4. Настройка языка: английский, французский, немецкий, итальянский, испанский, традиционный китайский, упрощенный китайский, японский.

5. Хранилище: режим MSDC (массовое хранилище)

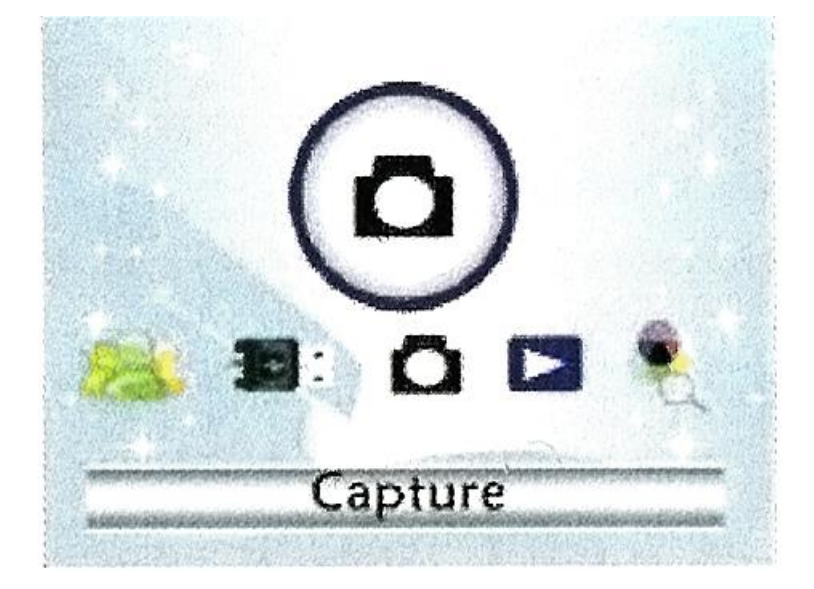

#### **8. Захват изображения**

<span id="page-7-1"></span>Когда указана частота видео, изображение может быть захвачено примерно на 3 секунды. Вы можете войти в главное меню, чтобы выбрать режим съемки, установить стиль слайда и значение EV при нажатии кнопки ручного управления.

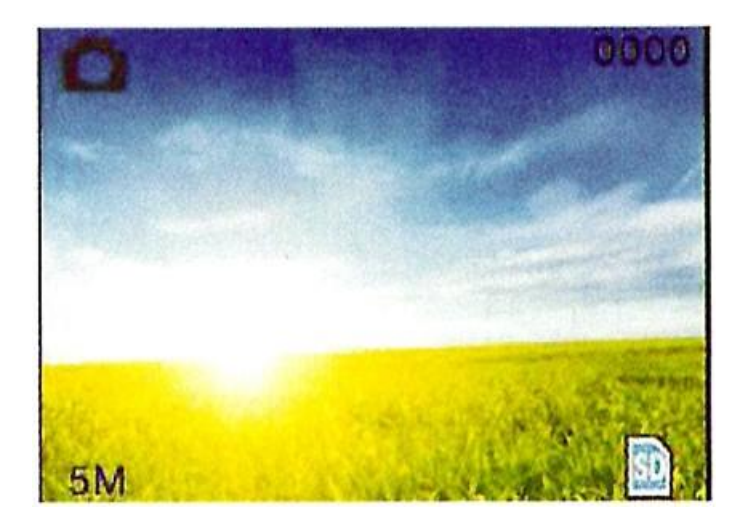

Режим съемки

Оставшееся количество сканирований

Разрешение

<span id="page-8-0"></span>**<sup>1</sup>** / 3начок карты

#### **9. Поворот и отзеркаливание изображения**

Если вам нужно отзеркаленное изображение или необходимо изображение повернуть, при сканировании изображения, вы можете нажать кнопку Влево или Вправо, чтобы изменить его, а затем сделать снимок.

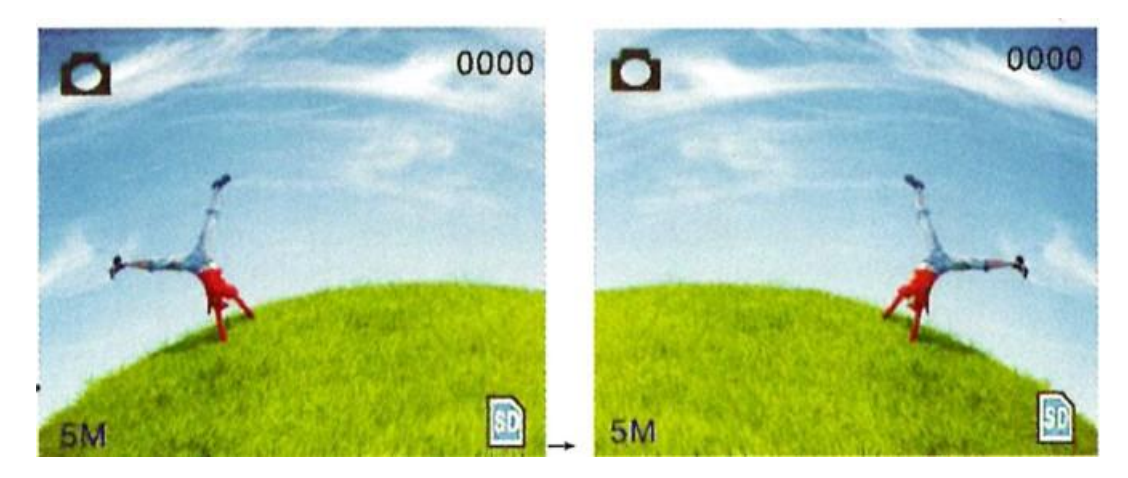

Нажмите кнопку Влево, изображение отзеркалится слева направо.

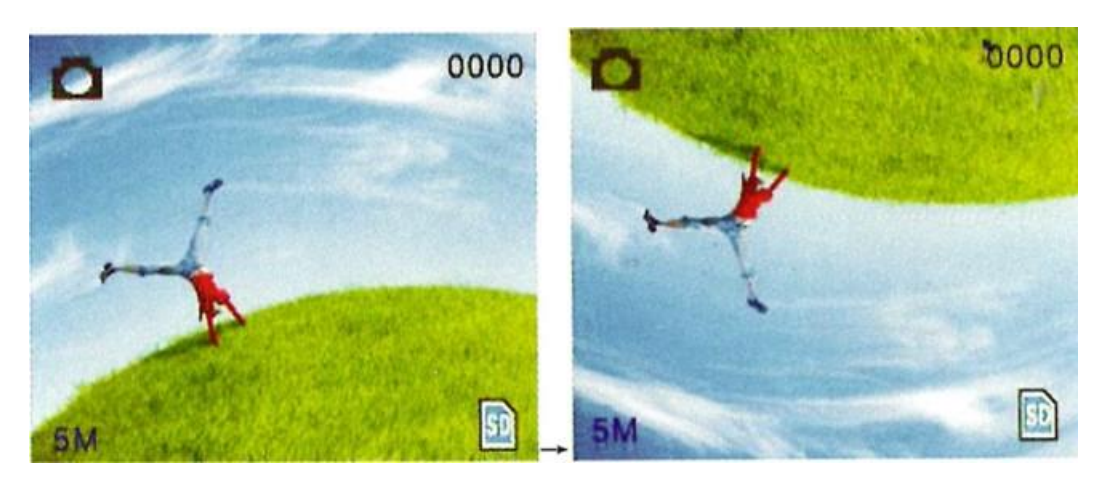

Нажмите кнопку Вправо, изображение перевернется сверху вниз.

# Film types

<span id="page-9-0"></span>**Режим съемки**

#### **10. Основное меню**

Нажмите клавишу Manual, чтобы войти в главное меню и выбрать стиль слайда. Выберите тип пленки: позитив, негатив или черно-белая.

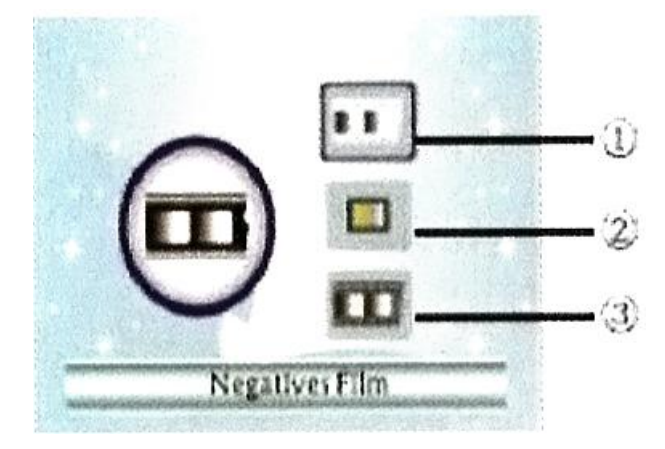

1. Черно-белая пленка: выберите этот вариант, если вы загрузили в держатель черно-белую пленку.

2. Позитивная пленка: выберите этот вариант, если вы загрузили в держатель позитивы.

3. Негативная пленка: выберите этот вариант, если вы загрузили в держатель негативы.

#### **Компенсация экспозиции**

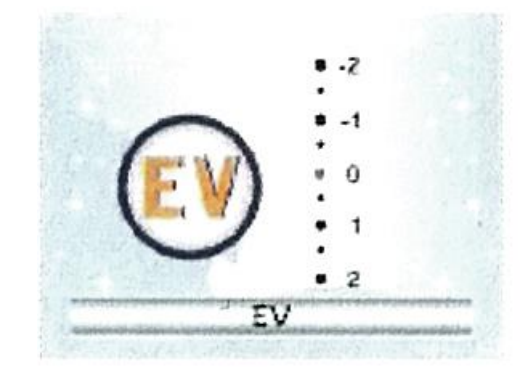

Нажмите клавишу меню, чтобы войти в главное меню. Выберите компенсацию экспозиции в режиме съемки, а затем установить значение экспозиции сканируемого изображения.

#### **Режим воспроизведения**

После входа в режим воспроизведения из основного меню, изображение будет автоматически отображаться на экране. Изображение можно перелистывать с помощью клавиши Влево или Вправо.

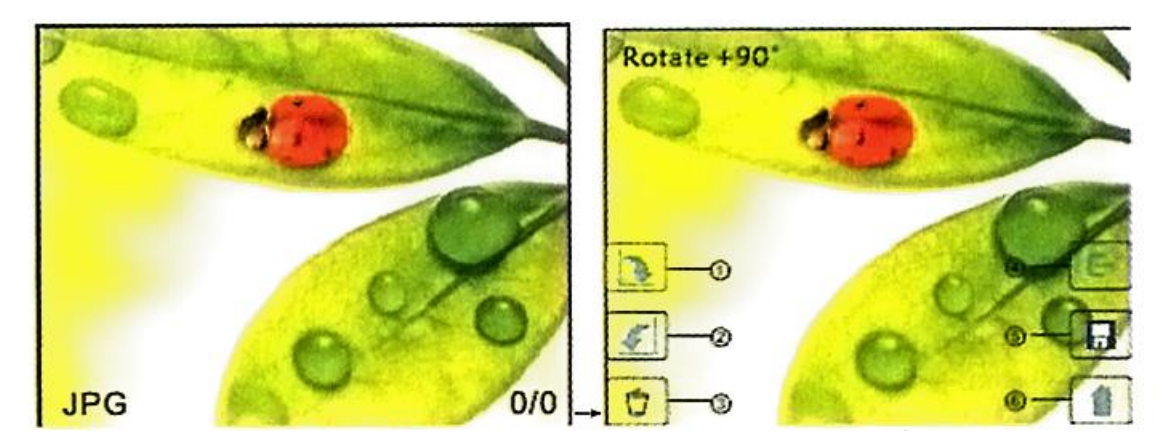

- 1. Вращение +90°: сделайте снимок, затем поверните на 90° градусов.
- 2. Вращение -90°: сделайте снимок, затем поверните на 90° градусов.
- 3. Удаление: удалите изображение с карты памяти.
- 4. Выход: вернитесь в режим воспроизведения из подменю.

5. Возврат: вернитесь в режим захвата изображения из режима воспроизведения.

#### **Настройка и сохранение изображения**

После входа в режим воспроизведения нажмите кнопку Manual, чтобы войти в подменю. Там вы можете выбрать степень поворота изображения, затем нажмите кнопку OK для подтверждения. После завершения выйдите из подменю или вернитесь в мен захвата изображения.

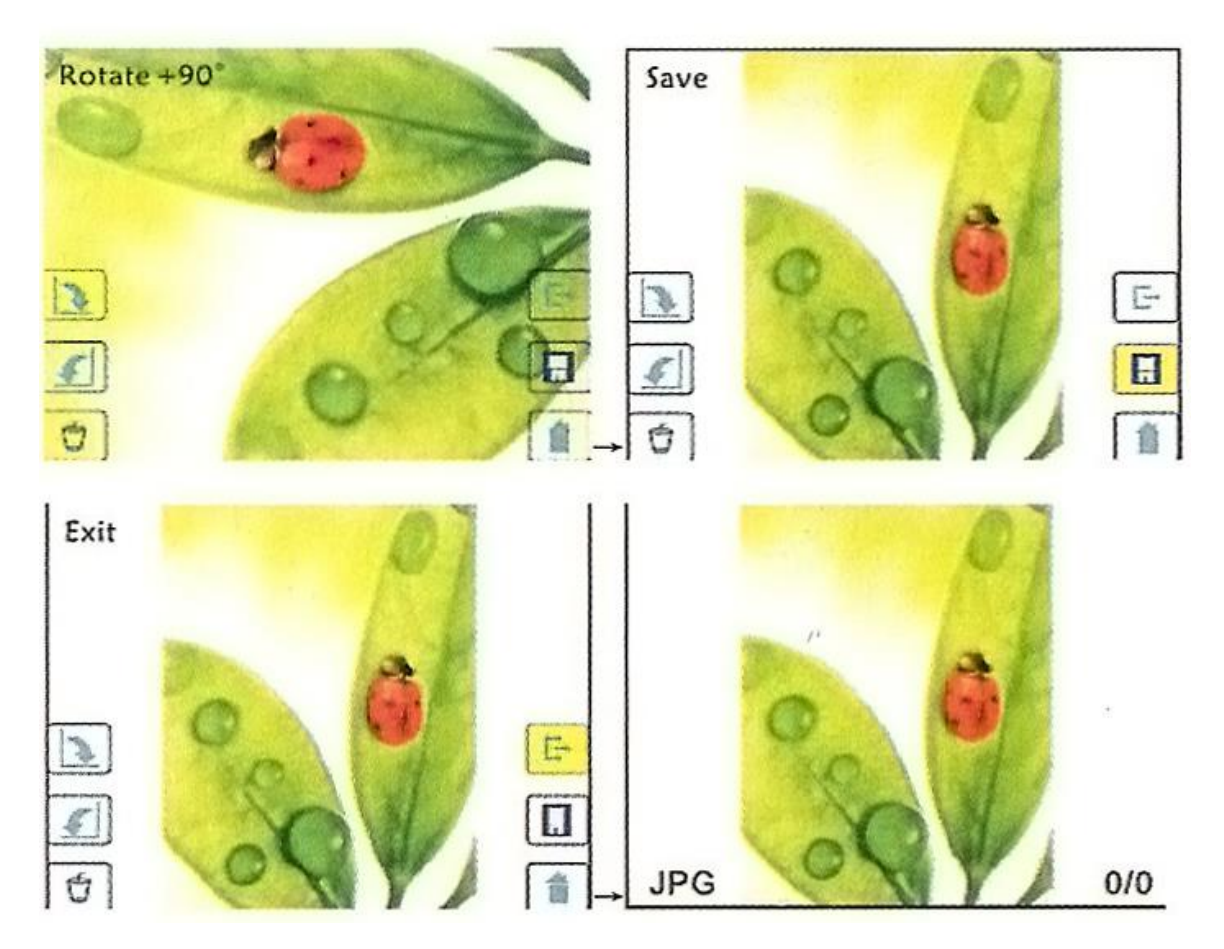

#### **Удаление / Возврат**

Чтобы удалить фото, нажмите кнопку Меню, чтобы войти в подменю. Кнопками Влево и Вправо выберите файл, который вы хотите удалить, затем нажмите кнопку OK для подтверждения. Выйдите из подменю или вернитесь в режим захвата изображения.

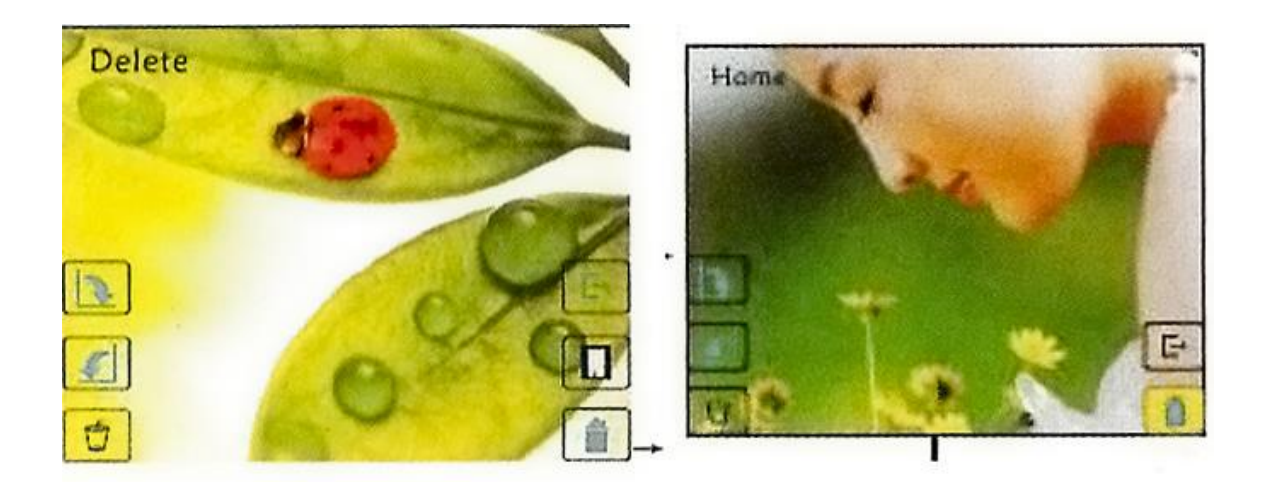

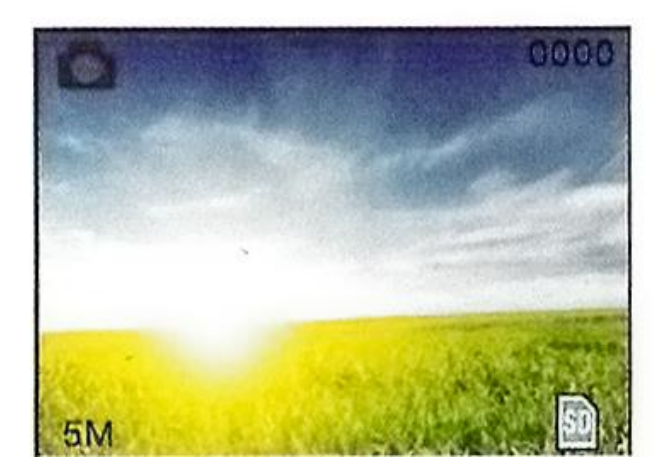

**Выбор языка**

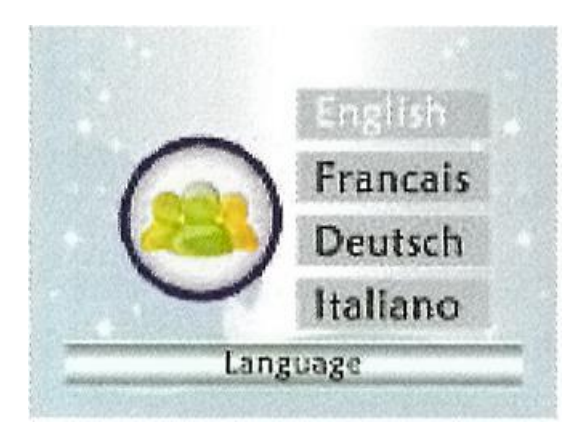

Доступны следующие языки меню: английский, немецкий, итальянский, испанский, традиционный китайский, упрощенный китайский, японский, французский. Выберите тот, что подходит именно вам.

#### **Разрешение**

Перейдите в подменю разрешения и выберите между 5 Мп или 10 Мп разрешения для сделанных фото.

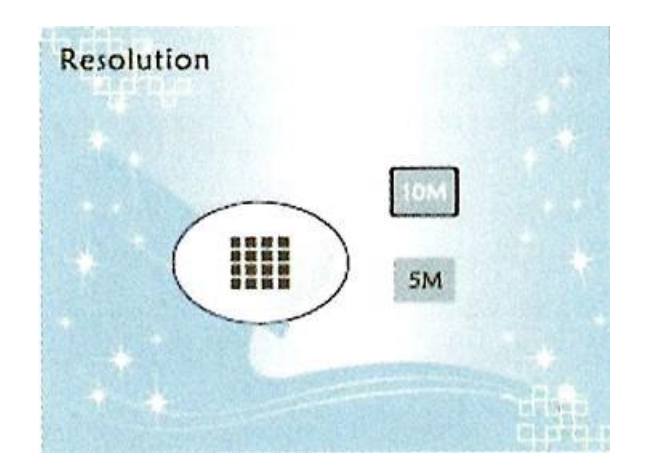

#### **Хранение данных**

A: После подключения USB-кабеля к ПК и включения сканера войдите в главное меню.

B: Выберите пункт Storage с помощью кнопок Влево и Вправо. Когда сканер подключится к компьютеру на дисплее сканера отобразится черный экран.

C: Просматривайте и сохраняйте фотографии себе на ПК.

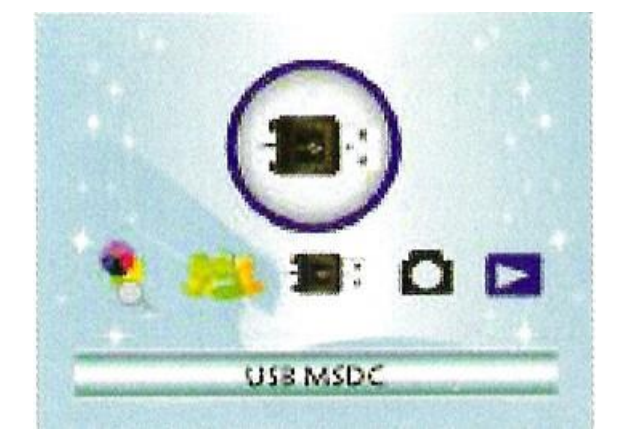

<span id="page-14-0"></span>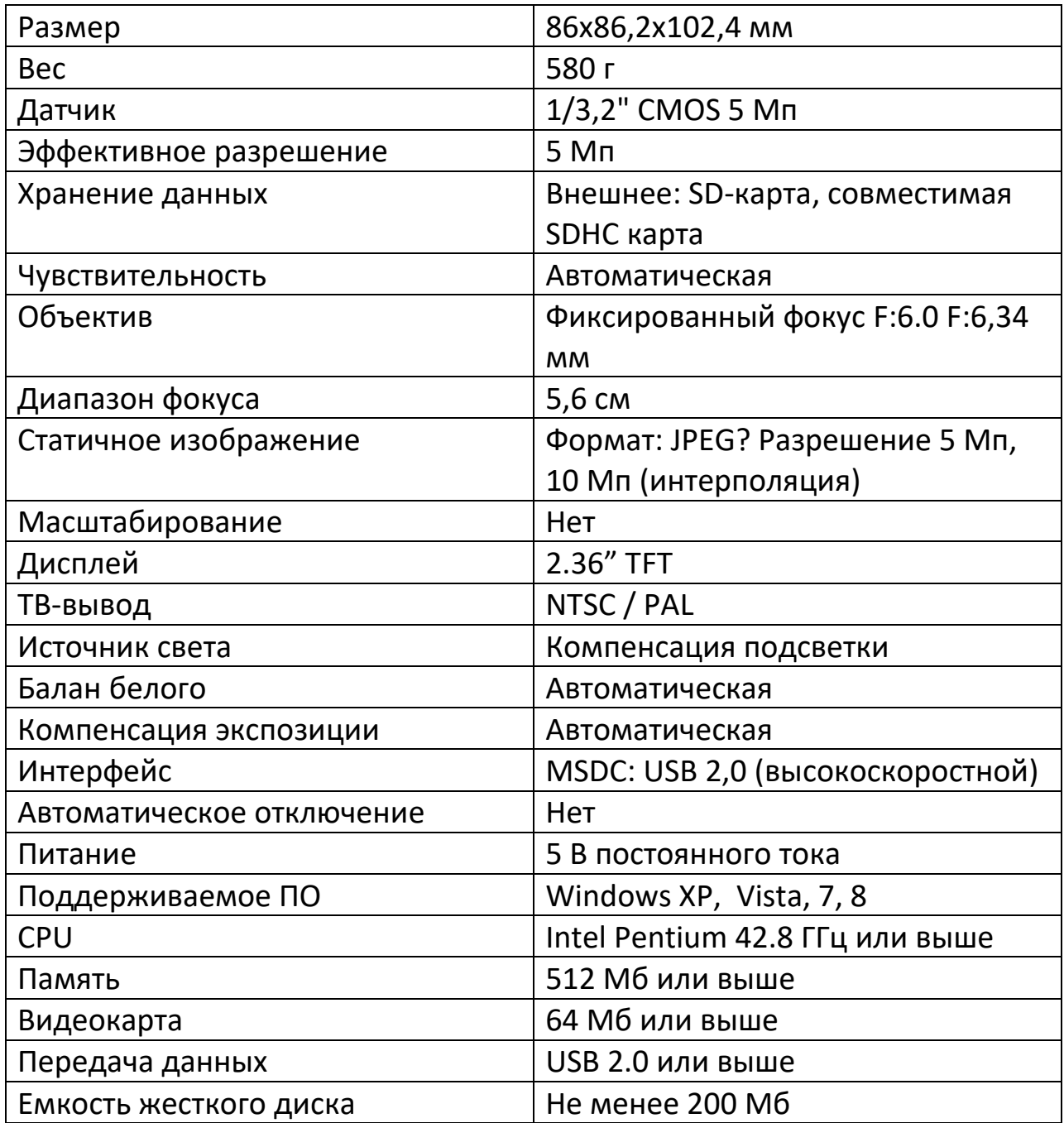

# **11. Технические характеристики**

# **12. Гарантийное обслуживание неисправного товара**

<span id="page-15-0"></span>Если в купленном Вами товаре в течение установленного гарантийного срока обнаружены недостатки, Вы по своему выбору вправе:

- потребовать замены на товар этой же марки (этой же модели и (или) артикула)
- потребовать замены на такой же товар другой марки (модели, артикула) с соответствующим перерасчетом покупной цены;
- потребовать соразмерного уменьшения покупной цены;
- потребовать незамедлительного безвозмездного устранения недостатков товара или возмещения расходов на их исправление потребителем или третьим лицом;
- отказаться от исполнения договора купли-продажи и потребовать возврата уплаченной за товар суммы. В этом случае Вы обязаны вернуть товар с недостатками продавцу за его счет.

В отношении [технически сложного товара](http://www.consultant.ru/document/cons_doc_LAW_121597/#p20) Вы в случае обнаружения в нем недостатков по своему выбору вправе:

- отказаться от исполнения договора купли-продажи и потребовать возврата уплаченной за такой товар суммы;
- предъявить требование о его замене на товар этой же марки (модели, артикула) или на такой же товар другой марки (модели, артикула) с соответствующим перерасчетом покупной цены.

Срок предъявления вышеназванных требований составляет 15 дней со дня передачи Вам такого товара.

По истечении указанного 15-дневного срока данные требования подлежат удовлетворению в одном из следующих случаев:

- обнаружение существенного недостатка товара (существенный недостаток товара: неустранимый недостаток или недостаток, который не может быть устранен без несоразмерных расходов или затрат времени, или выявляется неоднократно, или проявляется вновь после его устранения);
- нарушение установленных законом РФ «О защите прав потребителей» сроков устранения недостатков товара;
- невозможность использования товара в течение каждого года гарантийного срока в совокупности более чем тридцать дней

вследствие неоднократного устранения его различных недостатков.

В случае если Вы приобрели уцененный или бывший в употреблении товар ненадлежащего качества, и были заранее предупреждены о недостатках, из-за которых произошла уценка, в письменной форме, то претензии по таким недостаткам не принимаются.

**Важно! Необходимо использовать услуги квалифицированных специалистов по подключению, наладке и пуску в эксплуатацию технически сложных товаров, которые по техническим требованиям не могут быть пущены в эксплуатацию без участия соответствующих специалистов.**

#### **Условия проведения гарантийного обслуживания**

- Фактическое наличие неисправного товара в момент обращения в сервисный центр;
- Гарантийное обслуживание товаров, гарантию на которые дает производитель, осуществляется в специализированных сервисных центрах;
- Гарантийное обслуживание неисправных товаров, купленных в интернет-магазинах ООО Максмол-групп, возможно в нашем сервисном центре по телефону 8-800-200-85-66
- Срок гарантийного обслуживания не превышает 45 дней;
- Гарантийное обслуживание осуществляется в течение всего гарантийного срока, установленного на товар;
- При проведении ремонта срок гарантии продлевается на период нахождения товара в ремонте.

#### **[Право на гарантийный ремонт не распространяется на случаи](https://www.dns-shop.ru/service-center/exchange-and-returns/)**

- неисправность устройства вызвана нарушением правил его эксплуатации, транспортировки и хранения.
- на устройстве отсутствует, нарушен или не читается оригинальный серийный номер;
- на устройстве отсутствуют или нарушены заводские или гарантийные пломбы и наклейки;
- ремонт, техническое обслуживание или модернизация устройства производились лицами, не уполномоченными на то компаниейпроизводителем;
- дефекты устройства вызваны использованием устройства с программным обеспечением, не входящим в комплект поставки устройства, или не одобренным для совместного использования производителем устройства;
- дефекты устройства вызваны эксплуатацией устройства в составе комплекта неисправного оборудования;
- обнаруживается попадание внутрь устройства посторонних предметов, веществ, жидкостей, насекомых и т.д.;
- неисправность устройства вызвана прямым или косвенным действием механических сил, химического, термического воздействия, излучения, агрессивных или нейтральных жидкостей, газов или иных токсичных или биологических сред, а так же любых иных факторов искусственного или естественного происхождения, кроме тех случаев, когда такое воздействие прямо допускается «Руководством пользователя»;
- неисправность устройства вызвана действием сторонних обстоятельств (стихийных бедствий, скачков напряжения электропитания и т.д.);
- неисправность устройства вызвана несоответствием Государственным Стандартам параметров питающих, телекоммуникационных и кабельных сетей;
- иные случаи, предусмотренные производителями.

# **Гарантийные обязательства не распространяются на расходные элементы и материалы (элементы питания, картриджи, кабели подключения и т.п.).**

Товар надлежащего качества

<span id="page-17-0"></span>Вы вправе обменять товар надлежащего качества на аналогичный товар в течение 14 дней, не считая дня покупки.

Обращаем Ваше внимание, что основная часть нашего ассортимента – [технически сложные товары](http://www.consultant.ru/document/cons_doc_LAW_121597/#p20) бытового назначения (электроника, фотоаппаратура, бытовая техника и т.п.).

Указанные товары, согласно [Постановлению Правительства РФ от](http://www.consultant.ru/document/cons_doc_LAW_373622/)  [31.12.2020 № 246](http://www.consultant.ru/document/cons_doc_LAW_373622/)3 , обмену как товары надлежащего качества не подлежат. Возврат таких товаров не предусмотрен [Законом РФ от](http://www.consultant.ru/document/cons_doc_LAW_305/)  [07.02.1992 № 2300](http://www.consultant.ru/document/cons_doc_LAW_305/)-1.

#### Товар ненадлежащего качества

<span id="page-18-0"></span>Если в приобретенном Вами товаре выявлен недостаток вы вправе по своему выбору заявить одно из требований, указанных в [ст.18 Закона](http://www.consultant.ru/document/cons_doc_LAW_305/76ae101b731ecc22467fd9f1f14cb9e2b8799026/)  РФ от 07.02.1992 № 2300-[1 \(ред. от 11.06.2021\) О защите прав](http://www.consultant.ru/document/cons_doc_LAW_305/76ae101b731ecc22467fd9f1f14cb9e2b8799026/)  [потребителей](http://www.consultant.ru/document/cons_doc_LAW_305/76ae101b731ecc22467fd9f1f14cb9e2b8799026/) . Для этого можете обратиться в сервисный центр Максмолл по телефону 8-800-200-85-66

Тем не менее, если указанный товар относится к технически сложным, утв. [Постановлением от 10 ноября 2011 г. № 924](http://www.consultant.ru/cons/cgi/online.cgi?rnd=2719F34FF8433314A08EAC4961C255BC&req=doc&base=LAW&n=321359&REFDOC=204874&REFBASE=LAW#1ik62axyoee) , то указанные в ст.18 требования могут быть заявлены только в течение 15 календарных дней с даты покупки.

По истечении 15 дней предъявление указанных требований возможно в случаях если:

- обнаружен существенный недостаток;
- нарушены сроки устранения недостатков;
- товар не может использоваться в совокупности более тридцати дней в течение каждого года гарантийного срока в связи с необходимостью неоднократного устранения производственных недостатков.

#### **Приятного использования!**

Сайт: **minicam24.ru**

E-mail: info@minicam24.ru

Товар в наличии в 120 городах России и Казахстана

Телефон бесплатной горячей линии: **8(800)200-85-66**